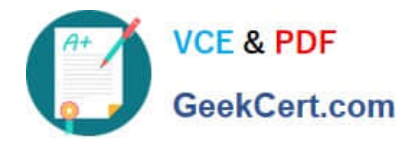

# **VCS-319Q&As**

Administration of Veritas Enterprise Vault 11.x

# **Pass Veritas VCS-319 Exam with 100% Guarantee**

Free Download Real Questions & Answers **PDF** and **VCE** file from:

**https://www.geekcert.com/vcs-319.html**

100% Passing Guarantee 100% Money Back Assurance

Following Questions and Answers are all new published by Veritas Official Exam Center

**C** Instant Download After Purchase

- **83 100% Money Back Guarantee**
- 365 Days Free Update
- 800,000+ Satisfied Customers

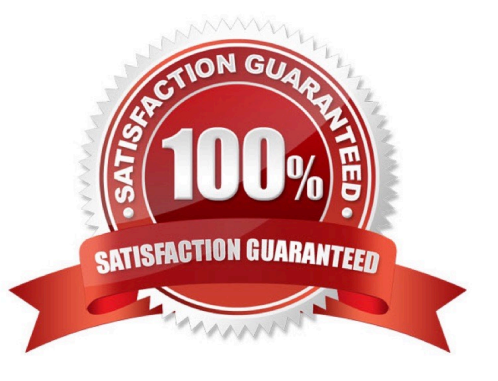

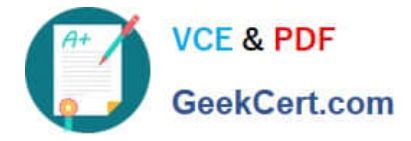

#### **QUESTION 1**

An administrator would like to provide a user with the ability to manually submit PST files for migration from Outlook into Symantec Enterprise Vault 11.x and ensure the user has the ability to choose what retention category is assigned to the PSTs selected for migration.

Which steps should the administrator perform to ensure the user has this capability?

A. Desktop Policy > Options tab > Submit PST file button > Advanced > Outlook Add-in behavior from Light to Full

B. Mailbox Policy > Archiving Actions tab > clear Force users to use policy and target settings for mailbox archiving

C. PST Migration Policy > Migration tab > Allow PST Submission > Allow retention category override

D. PST Migration Policy > Migration tab > Allow PST Submission > Prompt for Retention Category

Correct Answer: C

#### **QUESTION 2**

An administrator has edited the ApproachingArchiveQuotaLimit.msg and the ArchiveQuotaLimitReached.msg files in the C:\Program Files (x86)\Enterprise Vault\Languages\Mailbox Messages\en folder.

Which task should the administrator perform next to ensure users are alerted when their archives are approaching or have exceeded their quota?

A. copy the edited ApproachingArchiveQuotaLimit.msg and the ArchiveQuotaLimitReached.msg files to C:\Program Files (x86)\Enterprise Vault\Languages\Mailbox Messages

B. configure the SMTP endpoint and run the provisioning task

C. copy the edited ApproachingArchiveQuotaLimit.msg and the ArchiveQuotaLimitReached.msg files to C:\Program Files (x86)\Enterprise Vault

D. configure Send As permissions on the Exchange server

Correct Answer: C

# **QUESTION 3**

What is the Symantec recommended amount of memory required for Symantec Enterprise Vault 11.x?

- A. 8GB
- B. 16GB
- C. 32GB
- D. 64GB
- Correct Answer: B

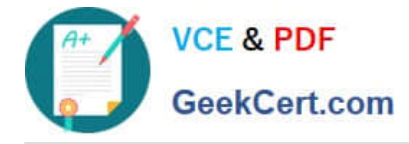

## **QUESTION 4**

An administrator is experiencing an issue that a user is unable to access archived items offline on the laptop while traveling.

Which path can the administrator use to check the time of the last Vault Cache synchronization?

- A. http://ev\_server/EnterpriseVault/ClientDiagnostics.aspx
- B. http://ev\_server/EnterpriseVault/VaultCacheBuilds.aspx
- C. http://SQL\_server/reports/ClientDiagnostics.aspx
- D. http://ev\_server/EnterpriseVault/EVMonitoring.aspx

Correct Answer: A

### **QUESTION 5**

An administrator is experiencing an issue that a user complains that the Virtual Vault fails to appear in the Outlook Navigation Pane. The administrator has confirmed that Virtual Vault is enabled for the user in the policy setting.

Which file on the user\\'s PC should the administrator check next?

A. Webapp.ini

- B. MAPISVC.INF
- C. VC\_desktop.txt
- D. web.config

Correct Answer: B

[VCS-319 PDF Dumps](https://www.geekcert.com/vcs-319.html) [VCS-319 Study Guide](https://www.geekcert.com/vcs-319.html) [VCS-319 Exam Questions](https://www.geekcert.com/vcs-319.html)